# **THE IBM-COGNOS RISK-ADJUSTED PROFITABILITY BLUEPRINT**

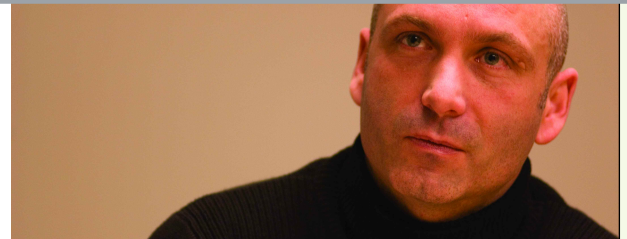

**A WEB-BASED PERFORMANCE MANAGEMENT APPLICATION** 

**IMPLEMENTATION GUIDE**

**COGNOS | INNOVATION CENTER** for Performance Management™

#### **INTRODUCTION**

*This implementation guide demonstrates a Web-based planning and reporting process for the banking industry, specifically focused upon risk analysis with profitability planning, using Cognos 8 Planning and Cognos 8 Business Intelligence.*

*Performance management systems make it easy to communicate goals and to measure, track, and get feedback on performance against goals. The* **IBM-Cognos Risk-Adjusted Profitability Blueprint** *ensures that a bank can manage such items as exposure, risk, profitability and RAROC. At the regional manager level, managers make decisions to optimize efficiency and profitability as well as control risk and exposure.*

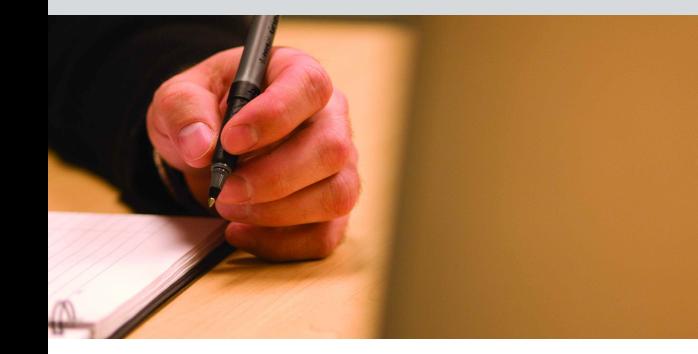

#### **BLUEPRINT OBJECTIVES**

The *IBM-Cognos Risk-Adjusted Profitability Blueprint* meets a number of objectives:

- Risk-adjusted planning and forecasting at the industry, product, and regional level
- Involvement of the Chief Risk Officer or Risk Manager in the forecasting process
- Ability to change risk assumptions and see their impact through to the P&L and Risk-adjusted Return on Capital (RAROC) calculations
- Establishes clear P&L and exposure targets for each regional manager at a product and region level
- Calculates revenues and loan losses based on account balances and account levels
- Uses activity based costing to calculate activity volumes from historical activity intensity rates driven by forecasted account activity by product and transaction
- Uses derived volume activity to calculate assigned expenses using shared services rates
- Provides the ability to enter direct expenses associated with the segment
- Allows alternative revenue planning scenarios and a process for choosing the best alternative to meet needs and expectations
- Enables users to plan as many as three unique initiatives for each industry, and then select which initiative(s) to include in the final current forecast
- Provides immediate feedback on planning decisions
- Allows reporting and analysis by industry, product and region.

#### **KEY COGNOS PLANNING BENEFITS**

For organizations looking to improve both operational and financial planning, Cognos 8 Planning provides unprecedented power and flexibility to turn sophisticated strategy into discrete plans, budgets, and forecasts. Benefits include:

- Powerful, flexible model development using Cognos 8 Planning Analyst to customize the *Blueprint*
- Web-based deployment of models for process workflow, data collection, and consolidation
- Real-time workflow
- Real-time consolidation
- Real-time browser-based calculations for immediate results
- Scalable architecture with proven deployments to thousands of line managers
- Linking functionality to ensure collaboration between all areas of the enterprise
- Form-based planning with selection boxes to drive application logic and calculations
- Flexible analysis and report development using industry-leading Cognos 8 Business Intelligence Representative Workflow.

#### **REPORTS, ANALYSIS, DASHBOARDS, AND SCORECARDS**

The *IBM-Cognos Risk-Adjusted Profitability Blueprint* provides a hierarchy of dashboards and reports that guide users through increasingly deeper levels of understanding. Portals were tailored specifically to the various users involved in the forecast, the Senior Vice President, the Vice President, the Chief Risk Officer or Risk Manager, and Product Managers.

The *Blueprint* begins with the Senior Vice President's portal. The SVP is responsible for the performance of the entire company and must view data at a high level, in this case by region and total company for the entire forecast year. Relevant reports include:

- A full-year forecast and targets for net income, RAROC, pipeline commit, and trend (upward or downward) of these items through the year. This gives a quick view of whether profitability targets are being met for the company as a whole
- A full-year forecast and targets for RAROC and net income by region. The RAROC bar shades red for any region not achieving the hurdle rate for the year
- A pipeline commit forecast vs. target. Since the pipeline drives future revenues, this is an important report for senior executives
- The final SVP report shows the forecast and target concentration of business across the different regions and the volume of delinquencies over time.

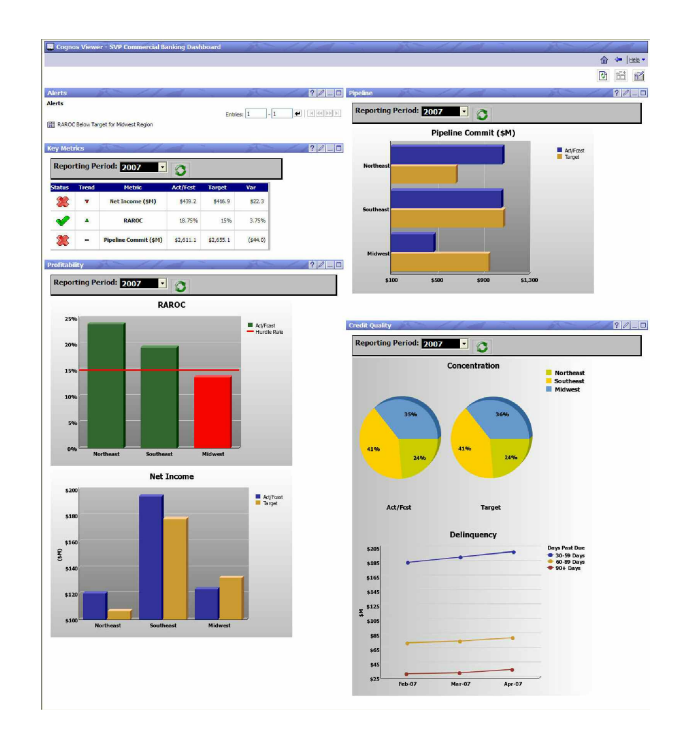

The second portal associated with the *Blueprint* is the Regional Vice President portal. This portal allows further analysis by drilling into the detail of a single region.

The reports are the same as the ones on the Senior Vice President's dashboard, but also include results for a single region, broken out by industry. The Vice President can then drill through this report to the product level for further analysis.

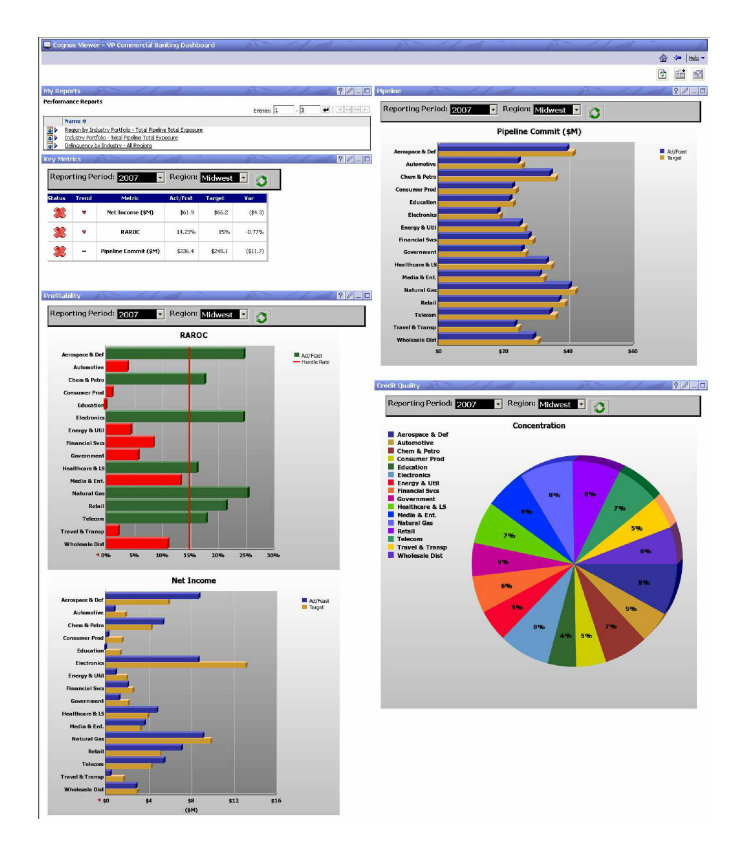

Other reports associated with the *Blueprint* include the Regional – Industry Segment Performance Summary. This report is used to analyze exposure and pipeline across the different industries for a given region or the whole company. This report helps analyze which industries have the most upside pipeline and revenue potential and room for increasing exposure (increasing loan balances).

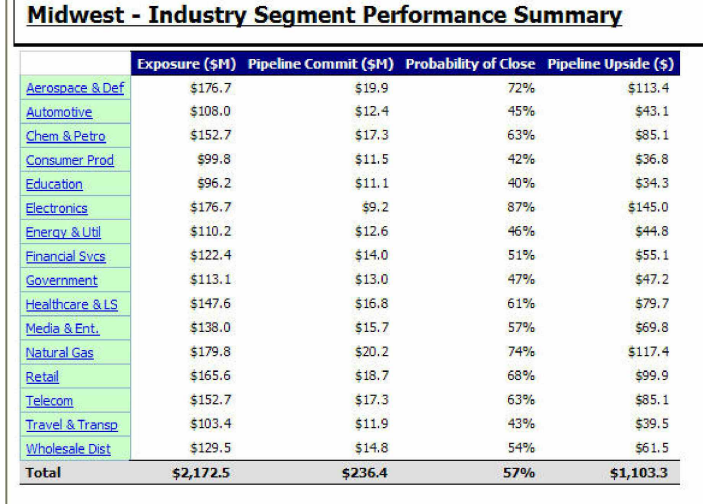

The Industry Segment Performance Summary is a report that shows exposure, delinquency, and pipeline information by customer within an industry, along with RAROC and Net Income data. This report provides insight into which customer has the most upside potential and would make the best target for additional revenue.

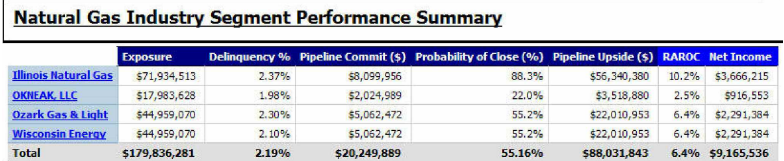

The Delinquency by Industry Report shows delinquencies over time, broken out by days delinquent and by industry. This report helps users determine where credit issues may exist, reallocate future business investments, and make adjustments to the risk characteristics of that industry in the forecast, if necessary.

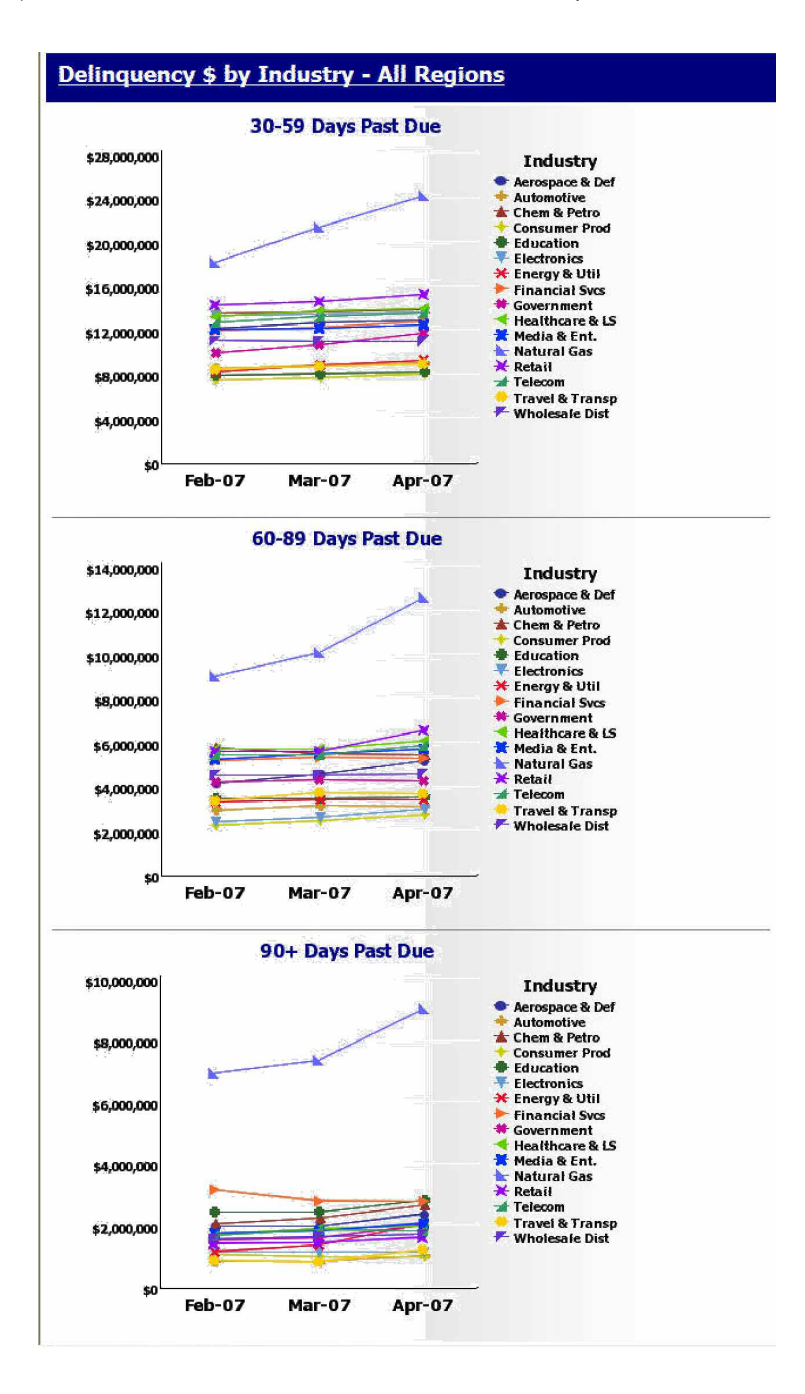

**8**

# **PLANNING OVERVIEW**

The *IBM-Cognos Risk-Adjusted Profitability Blueprint* is designed for collaborative use by executives, regional and industry managers, financial planners, financial analysts, risk managers and product managers to help managers align decisions with corporate goals.

The following describes basic workflows in which an individual contributor would:

- Review corporate targets for an industry
- Plan new initiatives by region and product to influence forecasted revenues, profitability, and riskadjusted returns
- Forecast revenue and accounts to align baseline plans and corporate targets
- Assess impacts on industry/region/product revenue, expenses, and profitability
- Monitor key performance indicators
- Generate reports and analyses.

The following chart highlights the high-level work and information flows through the *Blueprint*:

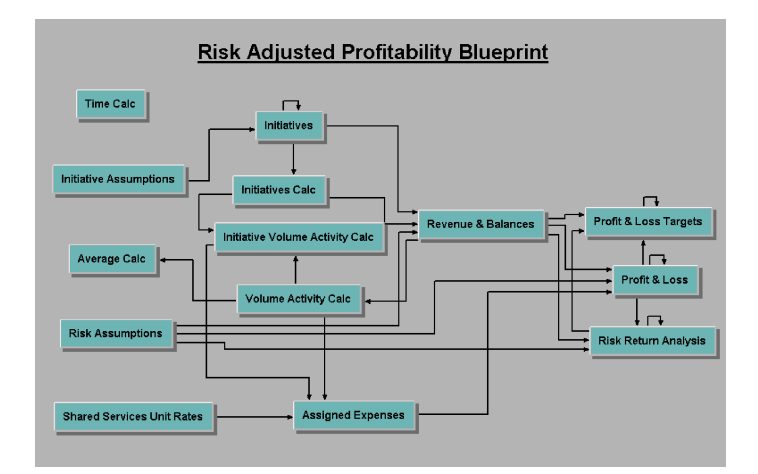

The *Risk-Adjusted Profitability Blueprint* uses as its e-list a list of industries, (Aerospace and Defense, Automotive, Chemical and Petroleum …) that rolls up to Total Commercial and then to Total Company. The hierarchy includes a review level for the Chief Risk Officer (CRO) or Risk Manager to allow input of corporate risk assumptions across all industries.

#### **RISK-ADJUSTED PROFITABILITY APPLICATION**

#### *Time Calc*

The first tab in the *Blueprint* is the **Time Calc** tab. This is an assumption tab that would be pre-populated before the forecast process begins. The **Time Calc** tab is used to flag months as Actual and Forecast months. The flags are used to allocate data through the model and help determine the three most recent actual months in to enable historical three month average calculations.

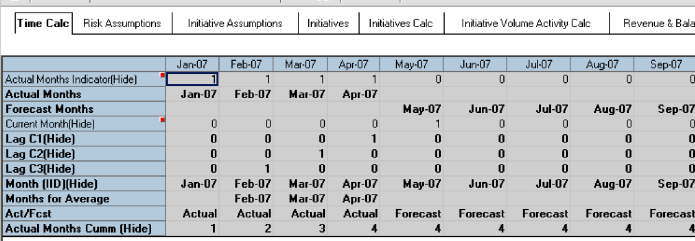

#### *Risk Assumptions*

The second tab in the *Blueprint* is **Risk Assumptions**. This tab allows the CRO or Risk Manager to provide data for each industry. The tab is populated before the planning cycle begins. Data inputs include Total Target Credit Portfolio, Target Concentration Limit by industry (the previous two items allow target exposure for each industry to be calculated). Also in this tab are inputs for Hurdle Rate, PD (probability of default), LGD (loss given default), EAD (exposure at default), Risk Based Capital Ratio, Credit Risk %, Operational Risk %, and Market Risk. EL (estimated loss) is a formula (PD\*EAD\*LGD) that can later be applied against balances to get the Provision for Loan Losses in the **Profit and Loss** tab.

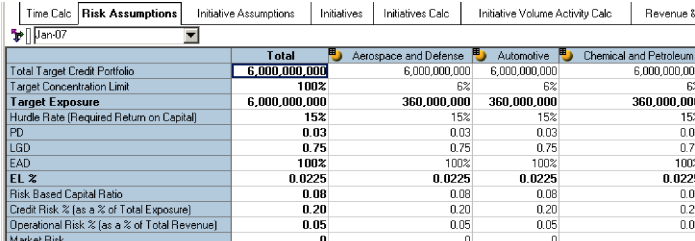

#### *Initiative Assumptions*

The third tab in the *Blueprint* is **Initiative Assumptions**. This tab is pre-populated with historical revenue per account, expense per account, and life of account information based on past initiatives that were offered. This information is used in the **Initiatives** tab and what links forward is dependent on the selections made there.

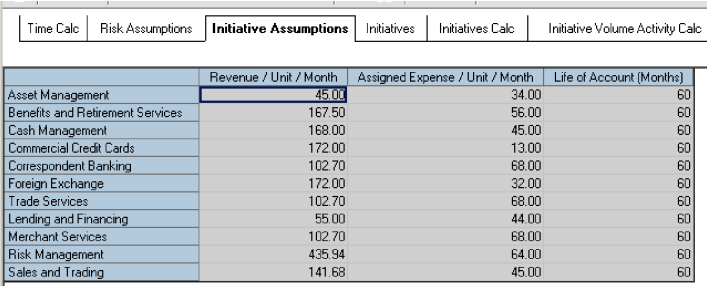

# *Initiatives*

The fourth tab in the *Blueprint* model is the **Initiatives** tab. It allows the user to input several initiatives for their industry and compare the Net Profit and RAROC of these initiatives over the entire life of the initiative (always shown). It also allows the same comparison over a shorter period of months that is selected by the user in the Select # of periods for profitability analysis field (optional). If a choice is made in this field, the calculated result (for the number of months selected) is linked back into this tab after being calculated in the **Initiatives Calc** tab. The user is required to select an initiative type, product type and region, and these selections determine how the initiatives data will flow through the rest of the model. Start and end dates are also required inputs. Revenue per account per month is an assumption that links in and is based on historical initiatives, but the user does have the ability to enter an override if this initiative is expected to generate a unique value for revenue per account.

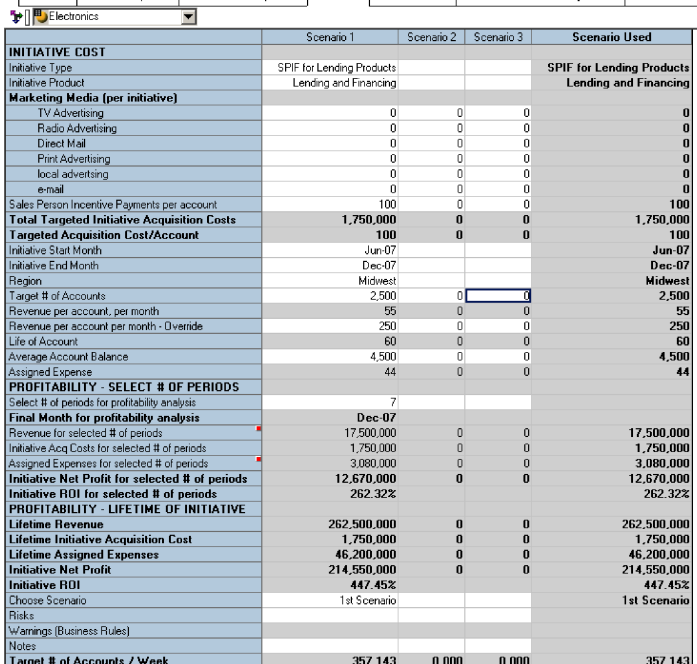

| Time Calc | Risk Assumptions | Initiative Assumptions | Initiatives | Initiatives Calc | Initiative Volume Activity Calc | Revenue & Bala

Other inputs include any media expenses associated with the initiative (TV advertising, radio advertising, direct mail, etc.), Sales Person Incentives per Account, Target # of Accounts and the Average Account Balance. While several initiative scenarios can be compared on this screen, in order to select an initiative and add it to the forecast, the Choose Scenario field must be filled in with the Scenario to be added to the forecast. This initiative will then show up in the Scenario Used column and will also link through the model and be added to the **Revenue and Balances** tab and the **Profit & Loss** tab.

If a reviewer of several industries opens all of his review nodes at the same time, he would be able to enter and compare initiatives across industries to determine the most profitable industry/initiative for reaching corporate targets. That view would appear as follows (note the Industries as columns and Scenarios as pages):

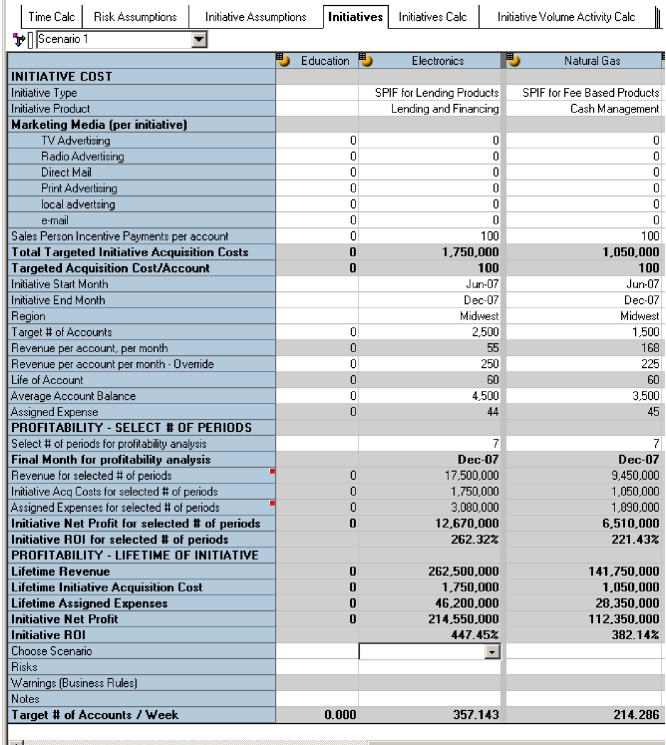

# *Initiatives Calc*

The fifth tab in the *Blueprint* model is the **Initiatives Calc** tab. This tab is used to calculate monthly revenue, expenses, and account activity for initiatives. This data then feeds back into the Initiatives tab to populate the revenue and expense fields if Select number of periods for profitability analysis information was filled in. This data also feeds the **Revenue and Balances** tab and the **Profit and Loss** tab to be combined with other revenues and expenses if the Choose Scenario field was filled in on the **Initiatives** tab.

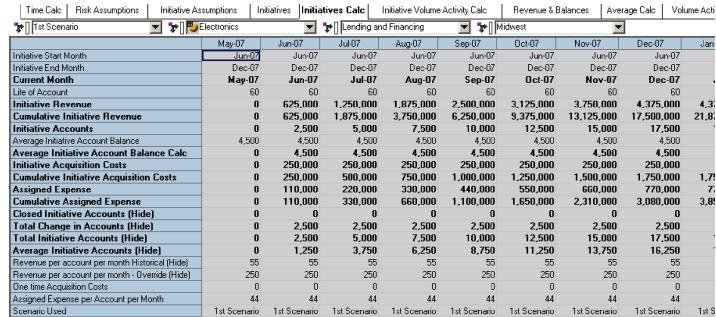

#### *Initiative Volume Activity Calc*

The sixth tab in the *Blueprint* model is the **Initiative Volume Activity Calc** tab. This tab is used to calculate assigned expenses related to new initiative accounts. It uses the activities and associated costs from historical activity based costing data to calculate expenses associated with new initiatives.

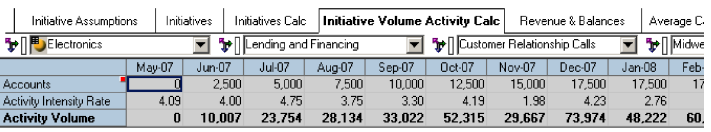

#### *Revenue & Balances*

The seventh tab in the *Blueprint* model is the **Revenue & Balances** tab. This tab is used to collect and calculate revenue, balance, and account data by month, product and region for each industry. Inputs required on this tab include Planned Runoff, Pipeline Commit, Probability of Close, (Attrition) Balances, New Accounts, and (Attrition) Accounts. This cube then calculates a roll forward of balances and accounts and calculates Net Interest Margin, Fees, and the Provision for Loan Losses. Any initiative revenue and accounts show up in a separate section towards the bottom of this tab. Revenue and balances that are generated by initiatives are separated from 'business as usual' revenue and balances to allow an easy review of the revenue impact of initiatives.

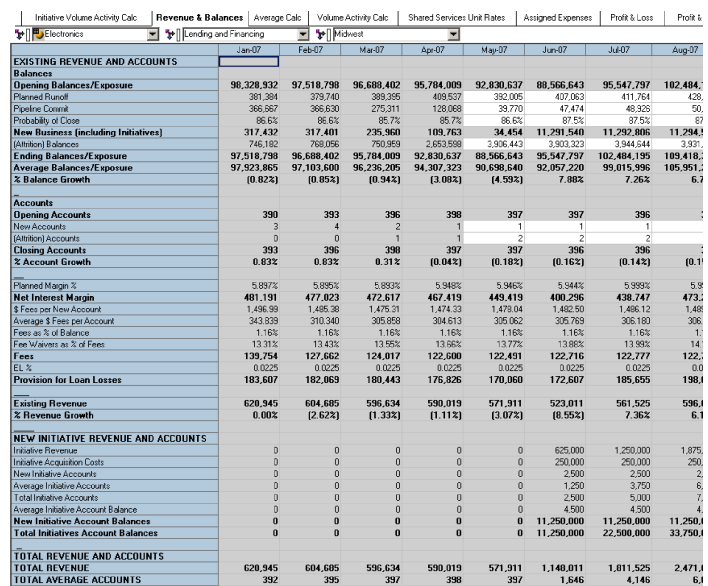

To facilitate data entry, the tab may be reoriented as needed. For example, it may be re-oriented to view Planned Runoff (or any of the other inputs) by product and by month.

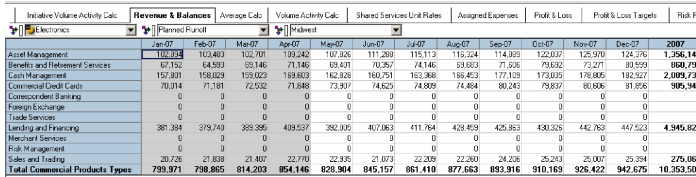

# *Average Calc*

The eighth tab in the *Blueprint* model is the **Average Calc** tab. This tab is used to calculate an average of the number of times a specific activity has occurred during the three most recent actual months for each product, region, and industry. These averages will then be applied against current activity to calculate assigned expenses for forecast periods. This tab requires no input from the user and may be hidden by the administrator.

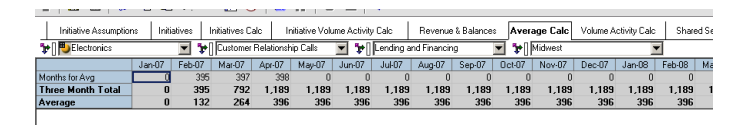

# *Volume Activity Calc*

The ninth tab in the *Blueprint* model is the **Volume Activity Calc** tab. This tab is where the activity-based costing portion of the model is executed. In other tabs planning was conducted at the product level, however we plan at the product and associated activity level in this tab. The number of accounts linked in from the **Revenue and Balances** tab, while the Activity Intensity Rate has been determined using historical data. The Activity Intensity Rate is the number of times that activity would occur per account in any given month. For example, if the average account holder makes two customer service calls each month, the Activity Intensity Rate for customer service calls would be two. The activity intensity rate is then multiplied by the number of accounts to get the expected number of times an activity will occur each month. Once we know the number of times each activity will occur each month, we link this information over to the **Assigned Expenses** tab to calculate the cost of these activities for each industry, product, and region.

![](_page_15_Picture_83.jpeg)

# *Shared Services Unit Rates*

The tenth tab in the *Blueprint* model is **Shared Services Unit Rates**. This is an assumptions tab that contains both historical and forecast rates. These rates are then used in the Assigned Expenses tab and multiplied by activity volume to get the total cost for each activity. When developing these rates, management would take into account historical rates and expected changes in processes and efficiency. No input is required on this tab and the administrator may elect to hide this tab from the users.

![](_page_16_Figure_2.jpeg)

# *Assigned Expenses*

The eleventh tab in the *Blueprint* model is the **Assigned Expenses** tab. It calculates expenses based on account activity. Volumes are fed in from the **Volume Activity Calc** and **Initiative Volume Activity Calc** tabs. The planned unit price is linked in from the **Shared Services Unit Rates** tab. The planned unit prices would be set at a corporate level based on historical prices and adjusted for any expected efficiency changes that would impact unit prices. The volumes are then multiplied by price to get cost data which is then consolidated appropriately and linked to the **Profit and Loss** tab.

![](_page_17_Picture_46.jpeg)

#### *Profit & Loss*

The twelfth tab in the *Blueprint* model, the **Profit & Loss** tab, consolidates all data collected and calculated in the model up to this point in order to display the full income statement along with key performance indicators. The Profit & Loss tab also contains finance, executive and human resources overhead expense information that can be adjusted and FTE information loaded from an external source. The **Profit & Loss** tab may be viewed by industry, region, or product. A reviewer would be able to view the consolidated **Profit & Loss** for the current forecast and drill-down into the detail to examine industry, region, or product trends.

![](_page_18_Picture_74.jpeg)

## *Profit & Loss Targets*

The thirteenth tab in the *Blueprint* model, the **Profit and Loss Targets** tab, allows the user to input targets for revenue, net income, and several key performance indicators. The current forecast (or Actuals for past months) is linked into this tab for these same line items. The variance between the two, or **Gap** as it is called in the model, helps users evaluating performance against goals. A monthly trend analysis on the **Gap** can help determine whether they are moving closer to or further away from targets. It can also guide the user on the necessary adjustments needed to the current forecast to help meet targets.

![](_page_18_Picture_75.jpeg)

# *Risk Return Analysis*

The fourteenth and final tab in the *Blueprint* model is the **Risk Return Analysis** tab. This tab consolidates data by industry and region. It provides a high level look at profitability, risk metrics, and risk concentrations at a consolidated level by industry or region. There is a system link in the model that will recalculate concentration at the regional and industry level for comparison again the target risk concentrations that were set in the **Risk Assumptions** tab.

![](_page_19_Picture_42.jpeg)

Another way to look at the data is by month.

![](_page_19_Picture_43.jpeg)

The following drop-down would be available for this view:

![](_page_19_Picture_44.jpeg)

Using this view, the Senior Vice President would be able to review this cube for all regions in order to drill into any variances from targets. The Senior Vice President view would look as follows, showing total industries by region and then a breakout of each industry by region across the columns.

![](_page_20_Picture_31.jpeg)

The view could also be reoriented to show a single region. In the following example we are looking at total industries for the Midwest region by month. With this view we can examine trends across the months and determine if any shortfalls are occurring and target our reforecasting efforts, initiatives, and sales strategies to counteract the shortfall.

![](_page_20_Picture_32.jpeg)

![](_page_20_Picture_33.jpeg)

#### **SUMMARY**

Over 1,000 retail, corporate, and investment banking institutions trust Cognos software to increase customer, product, and channel profitability, manage and reduce risk, address compliance issues, and improve the predictability of financial performance. For them we offer:

#### *The Right Technology and Solutions*

Cognos integrated performance management software and services deliver value to the world's largest financial institutions, enabling them to:

- Leverage their existing data investment to identify, report on, and analyze costs of trade, staff performance, risk management, branch profitability, loan performance, and customer profitability, among others.
- Aggregate risk (credit, operational, market, country) data from multiple silos, diverse business lines, all regions, and across the organization to deliver enterprise risk reporting.
- Augment or replace cumbersome spreadsheet-based systems with flexible, connected planning software that reduces forecasting, consolidation, close, and reporting cycles by days or weeks.
- Manage multiple reporting and consolidation standards such as IAS, Basel II, and U.S.-based GAAP; inter-company elimination and reconciliation; multicurrency translation; complex ownership calculations, and financial consolidation rules.

#### *The Fastest Methods*

Financial organizations have no time to waste in implementing software to achieve maximum value and ROI. That's why only Cognos offers a suite of Performance Blueprints to address planning and performance management process areas that directly impact an organization's ability to create business value. Cognos Blueprints consist of targeted, pre-built data, process and policy models based on proven best-practices in bank operations planning, budgeting, and forecasting. They also combine the power of Cognos 8 BI for reporting, analysis, scorecards, and more. They offer the fastest route to:

- Customer Segment Performance for Retail Banks
- Customer Segment Performance for Investment Banks
- Retail Branch Performance

# *The Requisite Experience*

Many of the leading players in banking already choose Cognos, including:

- Nine of the top 10 banks in Europe
- All the top 10 banks in the USA
- All of the top 10 commercial banks in the world

For more information on Cognos solutions for financial institutions please visit www.cognos.com/banking. For more information on other Performance Blueprints please visit the Cognos Innovation Center at www.cognos.com/innovationcenter

# 

# **ABOUT THE COGNOS INNOVATION CENTER FOR PERFORMANCE MANAGEMENT**

The Cognos Innovation Center was established in North America and Europe to advance the understanding of proven planning and performance management techniques, technologies, and practices. The Innovation Center is dedicated to transforming routine performance management practices into "next practices" that help cut costs, streamline processes, boost productivity, enable rapid response to opportunity, and increase management visibility.

Staffed globally by experts in planning, technology, and performance and strategy management, the Innovation Center partners with more than 600 Cognos customers, academics, industry leaders, and others seeking to accelerate adoption, reduce risk, and maximize the impact of technology-enabled performance management practices.

#### **ABOUT COGNOS**

Cognos is the world leader in reporting, enterprise planning, and performance management software.

Founded in 1969, Cognos today serves more than 23,000 customers in over 135 countries. Cognos enterprise business intelligence solutions and services are also available from more than 3,000 worldwide partners and resellers.

![](_page_24_Picture_6.jpeg)